## **Numerazione Liste di leva**

Il percorso da seguire è:

**Servizi demografici ⇒ Leva militare ⇒ Conferma lista di leva ⇒ Numerazione lista di leva** Permette la numerazione delle liste di leva, partendo dai soggetti estratti:

- **inserire l'anno di competenza**;

- il campo contenente il numero soggetti si compilerà una volta selezionato conferma a destra.

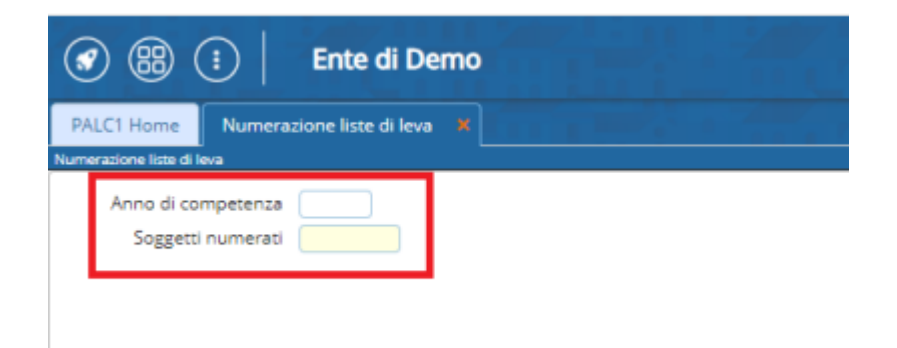

la procedura termina con questo messaggio di successo:

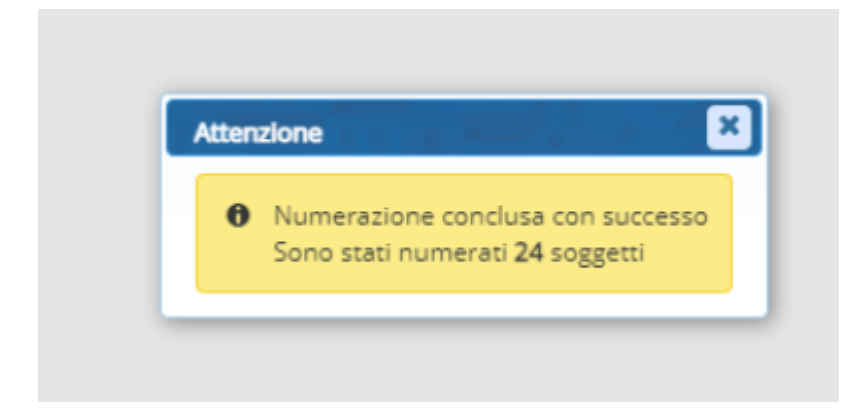

From: <https://wiki.nuvolaitalsoft.it/>- **wiki**

Permanent link: **[https://wiki.nuvolaitalsoft.it/doku.php?id=guide:demografici:numerazione\\_liste\\_di\\_leva](https://wiki.nuvolaitalsoft.it/doku.php?id=guide:demografici:numerazione_liste_di_leva)**

Last update: **2024/01/03 16:45**

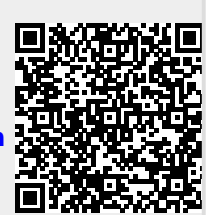